**Telekomunikacijų sistemų laboratorija**

**"Telekomunikacijų fizikos ir elektronikos" bakalauro studijų programa.** Kursas "Telekomunikacijų pagrindai"

**Laboratorinis darbas Nr. 1**

# Susipažinimas su programavimo aplinka "Matlab" ir kompiuteriniu **oscilografu** "HS3"

**Vilnius 2012**

#### **1. Darbo tikslas**

Susipažinti su programavimo aplinka "Matlab", išmokti naudotis jo paveikslų peržiūros įrankiais. Susipažinti oscilografu "HS3", įgyti darbo su jo programine įranga "Multichannel" įgūdžių.

## **2. Praktinės užduotys**

- 1. Susipažinti su programavimo aplinka "Matlab", išmokti naudotis jos komandine eilute.
- 2. Paleisti programos failą *laboratorinis1.m* ir susipažinti su paveikslų peržiūros įrankiais.
- 3. Nustatyti Gauso filtro išėjimo impulso trukmės priklausomybę nuo Gauso filtro juostos pločio *W*.
- 4. Naudojantis komandine eilute apskaičiuoti santykinę Gauso filtro išėjimo impulsų trukmę ir nubrėžti jos priklausomybės nuo filtro parametro *W* grafiką.
- 5. Susipažinti su oscilografu "HS3" ir jo programine įranga "Multichannel"
- 6. Stebėti dažnio *f*h = 1 kHz harmoninio signalo (sinusoidės) laikinį vaizdą ekrane, kai diskretizavimo dažnis: *f*s = 100*f*h, 10*f*h, 5*f*h, 2*f*h, 1*f*h. Signalų formas (vieną periodą) pateikti laboratorinio darbo apraše.
- 7. Nustatyti dažnio *f*h = 160 kHz harmoninio signalo (sinusoidės) dažnį iš laikinio vaizdo ekrane (ar spektro analizatoriaus parodymų), kai diskretizavimo dažnis: *f*s = 500 kHz, 200 kHz, 100 kHz, 50 kHz. Signalų formas ir dažninius vaizdus pateikti laboratorinio darbo apraše.

#### **3. Teoriniai klausimai**

- 1. "Matlab" *Current Folder* reikšmė, komandinės eilutės paskirtis.
- 2. Skaitmeninių oscilografų veikimo principai.
- 3. Nakvisto teorema.

#### **4. Darbo priemonės**

- 1. Kompiuteris su "Matlab" programine įranga,
- 2. Oscilografas "HS3": 8, 12, 14, 16 bit; 50 MHz,
- 3.Signalų generatorius: 14 bit, 2 MHz.

#### **5. Teorinis įvadas**

## 5.1. Programavimo aplinka "Matlab"

".Matlab" yra techniniams skaičiavimams skirta programavimo aplinka, turinti integruotas komandinę eilutę ir grafinę sąsają. Pagrindinis "Matlab" langas yra pateiktas 1 paveiksle. *Current folder* yra aplankas, kurio failus programa nuskaito ar įrašo. Kaskart įjungus programą čia reikia parinkti aplanką, kuriame yra programos failai. *Command window* lange yra rašomos "Matlab" komandos, kurių vykdymas inicijuojamas klavišu "Enter". Daugelis komandų yra

intuityviai suprantamos pagal prasmę. Trumpą komandinės eilutės naudojimo pradžiamokslį galima peržiūrėti adresu:

http://www.mathworks.se/products/demos/shipping/matlab/GettingStartedwithMATLAB.html

"Matlab" turi išsamų visų galimybių ir funkcijų aprašymą skiltyje "Help". Komandinėje eilutėje pagalbą apie funkciją galima iškviesti įrašius *help funkcijos\_pavadinimas*. Jei reikia atlikti sudėtingus skaičiavimus, komandine eilute naudotis nebepatogu. Tuomet komandų rinkiniai surašomi į tekstinius failus su .m plėtiniu. Tokio failo redaktorių galima iškviesti į komandinės eilutės langą įrašius *edit*.

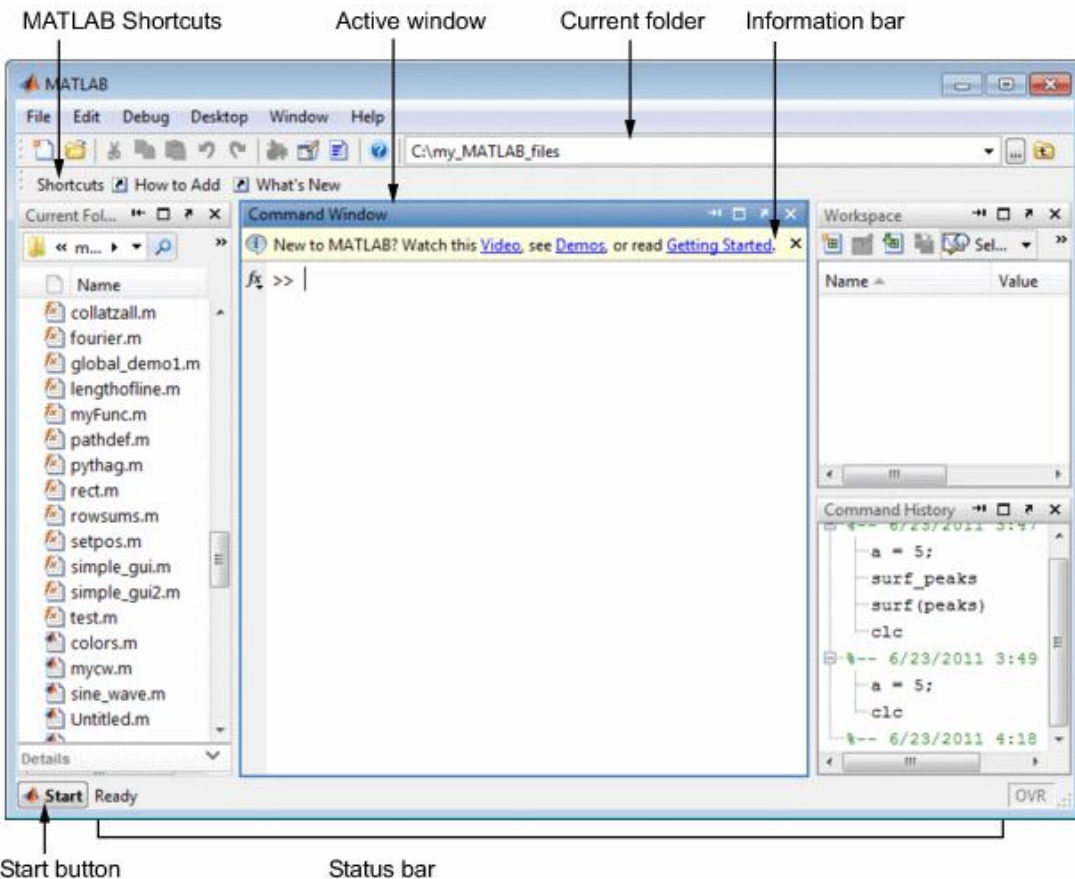

Start button

1 pav. "Matlab" pagrindinis langas.

Atliekant šio kurso laboratorinius darbus programuoti reikės nedaug – dažniausiai reikės naudotis jau sukurtais .m failais. Paleidžiant šiuos failus reikia nepamiršti, jog "Matlab" gali vykdyti tik *Current Folder* aplanke esančius .m failus.

### *5.2. Signalų atvaizdavimo skaitmeninėse sistemose principai*

Visi šiuolaikiniai oscilografai signalų apdorojimui naudoja skaitmeninius signalų apdorojimo procesorius. Tokiems oscilografams reikalingi spartūs analogas – skaičius keitikliai ir skaitmeniniai signalų apdorojimo procesoriai. Signalo skaitmenizavimas tam tikrais atvejais įtakoja vaizdą oscilografo ekrane, todėl reikėtų žinoti apie signalo skaitmenizavimo metu atliekamus vyksmus ir galimą jų įtaką signalų atvaizdavimui.

**Diskretizavimas** yra pirmasis procesas, vykdomas atliekant signalo skaitmenizaciją. Diskretizavimas – tai tolydinio įėjimo signalo vertimas diskrečiuoju signalu laike, t.y. impulsų seka. Diskretizavimo įrenginio schema pateikta 2 paveiksle. Čia:  $\tau_d$  – impulso trukmė  $(\tau_d \ll T_d)$ ,  $T_d$  – impulsų sekos (diskretizacijos) periodas,  $f_d = 1/T_d$  – impulsų sekos (diskretizacijos) dažnis. Į vieną iš diskretizatoriaus įėjimų perduodama periodinė dvilygė impulsų seka, o į kitą diskretizatoriaus įėjimą paduodamas informacinis signalas *m*(*t*).

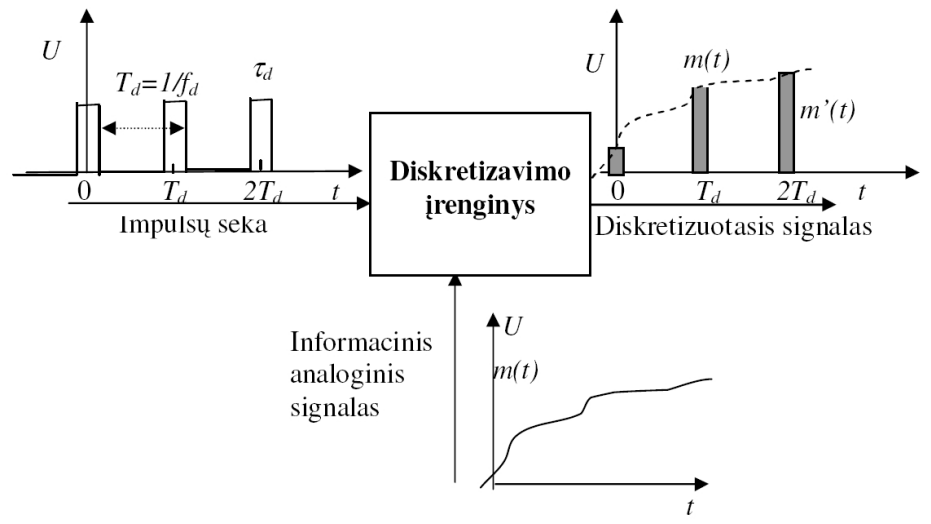

2 pav. Diskretizavimo įrenginio veikimo schema.

Išėjime gaunama irgi periodinė impulsų seka su pasikartojimo periodu  $T<sub>d</sub>$  ir impulso trukme  $\tau_d$ , tačiau impulsų amplitudė tiksliai atitinka analoginio signalo įtampos momentinę vertę. Likusiame laiko intervale (tarp impulsų) - diskretizatorius faktiškai "nutrina" signalą *m*(*t*). T.y. diskretizatorius praleidžia tik trumpus signalo  $m(t)$ , pavyzdėlius", o laiko intervaluose tarp ., pavyzdėlių" išėjimo signalas  $m'(t) = 0$ .

Kaip reikia vykdyti diskretizavimą, kad informacija nebūtų prarasta, nurodo Naikvisto diskretizacijos teorema:

*Jei riboto juostos pločio informacinis signalas yra periodiškai diskretizuojamas dvigubu arba didesniu dažniu, negu aukščiausias dažnis informacinio signalo spektre, tai diskretizuotas signalas išlaiko visą informaciją. Originalusis signalas gali būti atkurtas naudojant vien tik žemo dažnio juostinį filtrą.*

T.y. jei  $f_d \ge 2 F_{\text{max}}$ , kur  $F_{\text{max}}$  - maksimalus dažnis informacinio signalo spektre, informacija neprarandama. Diskretizacijos vyksmas analitiškai gali būti užrašomas taip:

$$
m'(t) = m(t) \cdot f(t) \tag{1}
$$

Reikia pastebėti, jog jeigu  $F_{\text{max}} \ll 1/\tau_d$  tiek, kad diskretizavimo impulso laiko tarpsnyje momentinė įtampa *m*(*t*) nespėja pasikeisti*, m'*(*t*) bus sudaryta iš stačiakampių impulsų sekos (kaip ir pavaizduota 2 pav.), nors ir apibrėžta 1 lygybe.

Kitas žingsnis vykdant signalo skaitmenizavimą yra **kvantavimas**. Kvantavimas – tai signalo amplitudės aproksimacija sveiku tam tikrų elementarių laiptelių (kvantų) skaičiumi. Iš esmės tai taip pat "diskretizacija", tačiau jau įtampų ašyje. Dabar informacijos nešliu apie analoginio signalo momentinę įtampą tampa kvantų skaičius. Kvantuojant diskretizuoto signalo impulsų amplitudės aproksimuojamos 2*<sup>n</sup>* diskrečiųjų verčių (čia *n* – kvantavimo bitų skaičius). Matavimo įrenginiuose, tokiuose, kaip oscilografai, paprastai naudojamas tiesinis kvantavimas (kvantavimo žingsnis – kvantas nepriklauso nuo kvantuojamojo signalo įtampos).Tada atstumas tarp kaimyninių diskrečiųjų verčių (kvantas) išreiškiamas taip:

$$
\Delta = \frac{2U_{\text{max}}}{2^n} \tag{2}
$$

Čia: *U*max – maksimali signalo įtampa, 2*<sup>n</sup>* – diskrečiųjų verčių skaičius.

#### *5.3. Signalas oscilografo ekrane*

Aukščiau aprašyti vyksmai yra vykdomi oscilografe, prieš atvaizduojant į įėjimą pateiktą signalą. T. y. oscilografas įėjimo signalą taip pat paverčia skaičių seka. Tokio diskretizuoto ir kvantuoto harmoninio signalo pavyzdys pateiktas 3 paveiksle, kur taškai atitinka skaitmenizavimo metu padarytas imtis. Signalas oscilografo ekrane yra gaunamas šiuos taškus sujungiant. Kaip matyti iš pateikto paveikslo, signalo ekrane kokybę apibūdina diskretizavimo dažnis ir kvantavimo bitų skaičius. Oscilografo charakteristikoje dažniausiai nurodomas aukščiausio atvaizduojamo signalo dažnis.

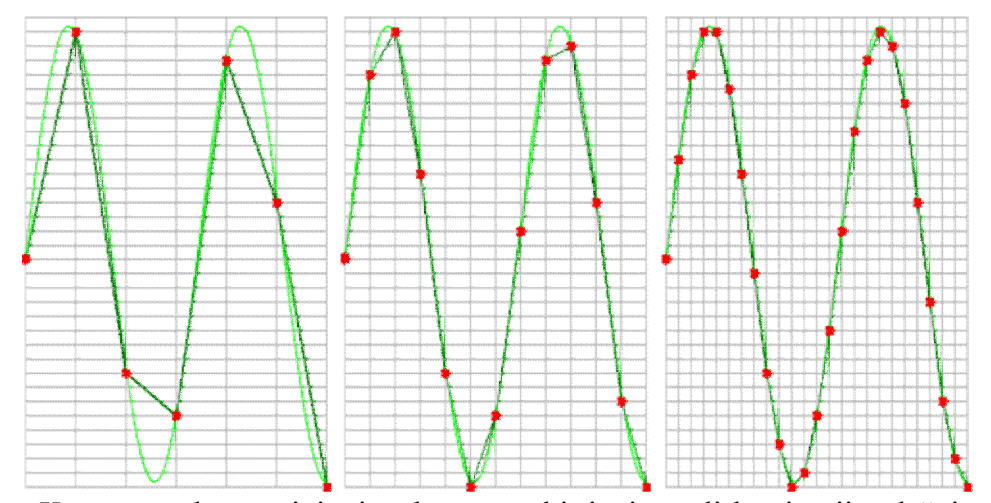

3 pav. Kvantuotas harmoninis signalas esant skirtingiems diskretizacijos dažniams.

#### **6. Tyrimo metodika**

#### *6.1. Susipažinti su programa "Matlab", išmokti naudotis jos komandine eilute.*

Programos aprašymas pateiktas 5.1 skyrelyje. Jei programos pagrindinis langas skiriasi nuo pateikto paveiksle, iš pagrindinio "Matlab" lango viršuje esančio meniu reikia pasirinkti *Desktop → Desktop Layout → Default*.

## *6.2. Paleisti programos failą laboratorinis1.m ir susipažinti su paveikslo peržiūros įrankiais*

Failas *laboratorinis1.m* yra aplanke "1 izanginis". Komandinėje eilutėje surinkus jo pavadinimą, ekrane pasirodo Gauso filtrą modeliuojanti programa. Pagal apibrėžimą Gauso filtras yra toks filtras, kurio dažninis atsakas yra Gauso varpas:

$$
H(f) = \exp\left[-\frac{f^2}{B^2}\right],\tag{3}
$$

 $\text{Či}$ a *f* yra dažnis, o *B* – filtro juosta, kurioje  $|H(f)| \geq \exp(-1)$ . Lygtį (EE) galima perrašyti taip:

$$
H(f) = \exp\left[-\ln\left(\frac{\ln 2}{2}\right)\frac{f^2}{W^2}\right],\tag{4}
$$

Čia *W* yra Gauso filtro juostos plotis –3 dB lygyje. Gauso filtro įėjimo ir išėjimo impulsų formos pateiktos 4 paveiksle.

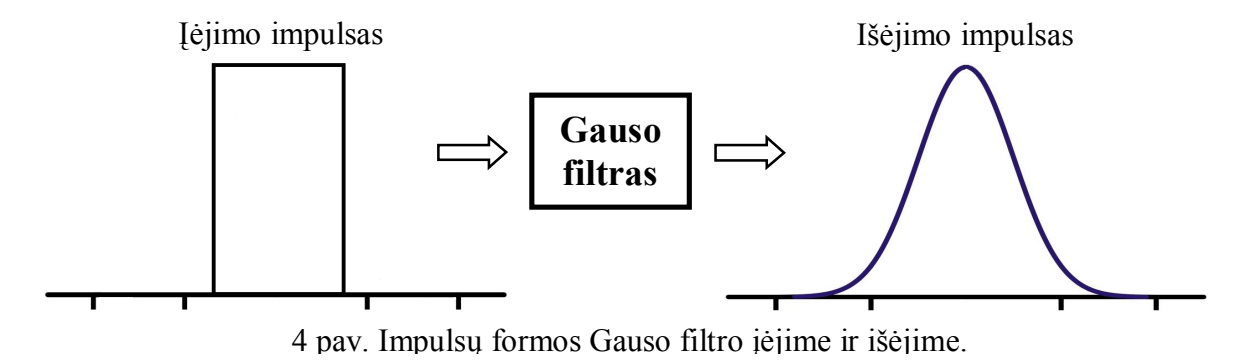

Gauso filtrą modeliuojančios programos pagrindinis langas pateiktas 5 paveiksle. Gauso filtro įėjimo impulsas atvaizduotas mėlyna kreive, o išėjimo – raudona. Gauso filtro juostos plotis keičiamas potenciometru.

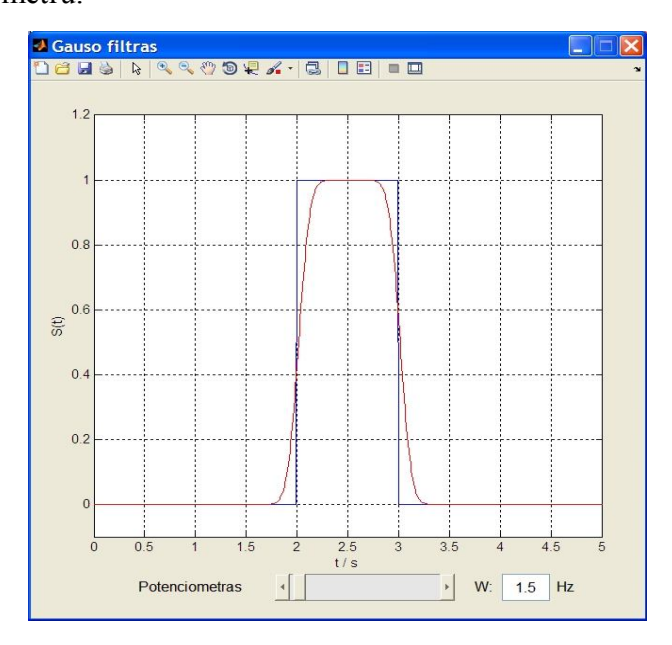

5 pav. Gauso filtrą modeliuojančios programos pagrindinis langas.

Paveikslų peržiūros įrankiai (6 pav.) leidžia keisti grafikų mastelį, spalvas, nuskaityti taškų koordinates.

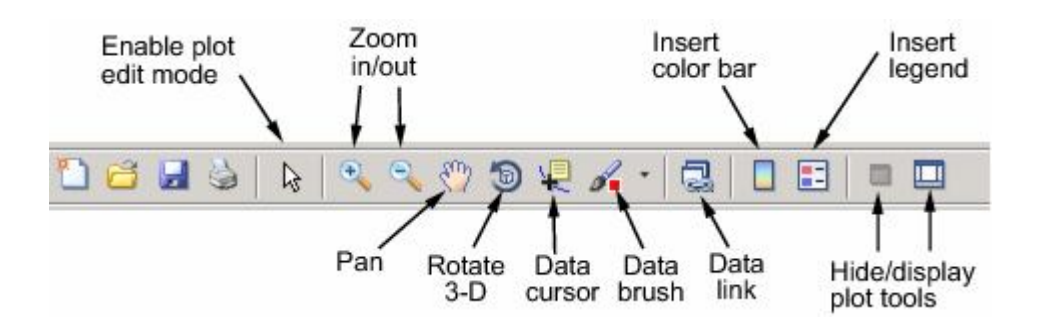

6 pav. "Matlab" paveikslų peržiūros įrankiai.

Svarbiausiai įrankiai yra šie: *Zoom in/out*, keičiantis pelės žymekliu pažymėtos paveikslo srities mastelį ir *Data cursor*, kuriuo naudojantis nuskaitomos pasirinktos kreivės taškų koordinatės.

## *6.3. Nustatyti Gauso filtro išėjimo impulso trukmės priklausomybę nuo Gauso filtro juostos pločio W*

Gauso filtro juostos plotis *W* atitinka šio filtro juostos plotį –3 dB lygyje. Šiuo atveju jis gali būti keičiamas potenciometru arba įrašant į langelį norimą pločio vertę  $(0 \div 2 \text{ Hz})$ .

Gauso filtro išėjimo impulso trukmė matuojama naudojantis paveikslų peržiūros įrankiais, pusės maksimalios amplitudės lygyje. Matavimus atlikti, kai *W* = 0.15; 0.3; 0.5; 0.75; 1; 1.25; 1.5; 1.75; 2 Hz ("Matlab" dešimtainis skyriklis yra taškas).

## *6.4. Naudojantis komandine eilute apskaičiuoti santykinę Gauso filtro išėjimo impulsų trukmę ir nubrėžti jos priklausomybės nuo filtro parametro W grafiką*

**Pavyzdžiui,** įėjimo impulso trukmė *y0* = 1.9, o išėjimo impulsų trukmės: *y1* = 2.1, *y2* = 2.3. Šias vertes įvedame komandinėje eilutėje (po komandos padėjus kabliataškį **;** pakartotino verčių atvaizdavimo galima išvengti):

 $>>$  y $0 = 1.9$  $v0 =$  1.9000 Išėjimo impulsų trukmės įvedamos kaip vektorius:  $>> y = [2.1 2.3]$ ;

Normuotos impulsų pločių vertės apskaičiuojamos taip:  $\gg y = y/y0$ ; Kadangi šią priklausomybę reikia atidėti nuo Gauso filtro juostos pločio, jo vertės irgi įvedamos kaip **vektorius <b>w**:  $\gg$  **w** = [0.75 1.5];

Grafikas atvaizduojamas naudojantis funkcija *plot* (daugiau informacijos galima gauti į komandinę eilutę įvedus *help plot*): >> plot(w, y);

### *6.5. Susipažinti su oscilografu "HS3" ir jo programine įranga "Multichannel"*

Tyrimams naudojamas oscilografas "HS3" (7 pav.) yra valdomas kompiuteriu, prie kurio jungiamas per USB jungtį. "HS3" gali

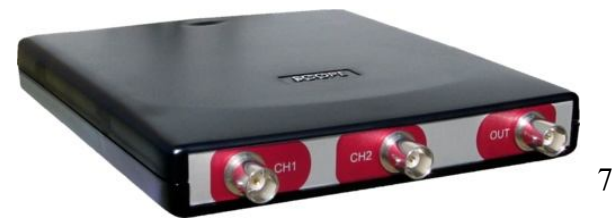

7 pav. Kompiuterinis oscilografas "HS3".

veikti ir kaip spektro analizatorius, bei funkcinis generatorius (tam jis turi specialų išėjimą).

Oscilografas valdomas naudojant kompiuterinę programą "Multichannel", kurios

piktograma atrodo taip:  $\bullet$ .

Pagrindinis "Multichannel" langas pateiktas 8 paveiksle.

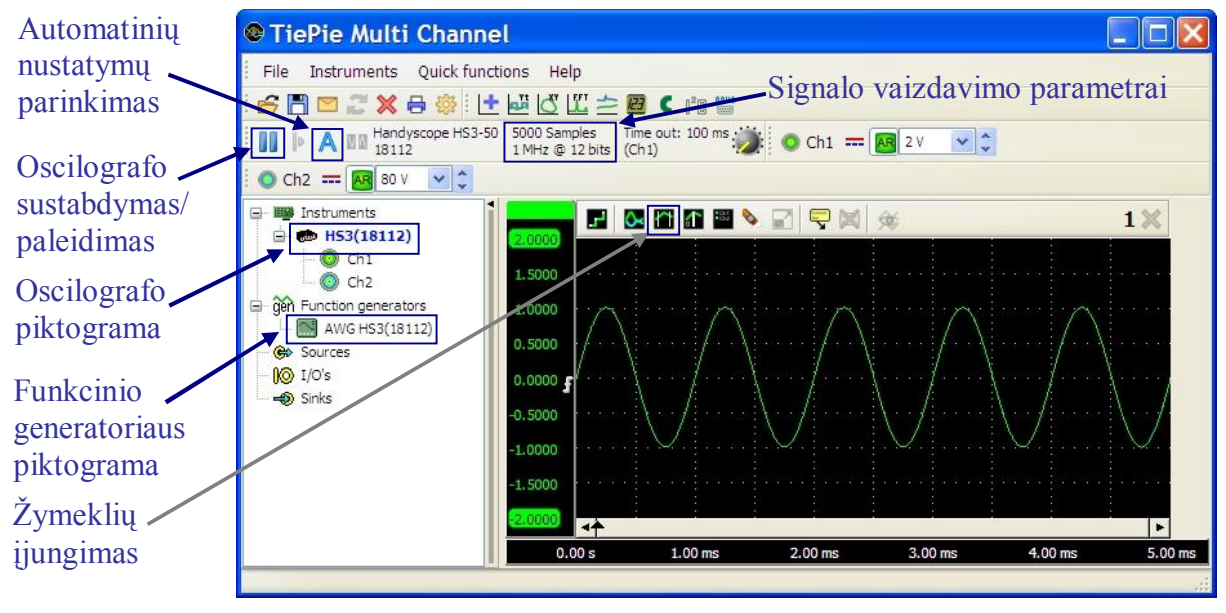

8 pay. Pagrindinis programos "Multichannel" langas.

Diskretizavimo dažnio, imčių skaičiaus, kvantavimo skyros ir kitų parametrų keitimas atliekamas nuvedus pelės žymeklį ant oscilografo piktogramos ir paspaudus dešinį mygtuką. Funkcinis generatorius įjungiamas dukart spustelėjus jo piktogramą. Norint, kad generatoriaus signalas būtų stebimas ekrane, koaksialiniu kabeliu reikia sujungti generatoriaus išėjimą .OUT" su pirmo kanalo įėjimu "CH1".

# *6.6. Stebėti dažnio fh = 1 kHz harmoninio signalo (sinusoidės) laikinį vaizdą ekrane, kai diskretizavimo dažnis: f<sup>s</sup> = 100fh, 10fh, 5fh, 2fh, 1fh. Signalų formas (vieną periodą) pateikti laboratorinio darbo apraše*

Generatoriaus valdymo langas pateiktas 9 paveiksle. Generatoriaus išėjime reikia

nustatyti 1 kHz dažnio ir 1 V amplitudės sinusinį signalą. Signalo diskretizavimo dažnis gali būti keičiamas ir naudojant klavišus " $F3$ " ir " $F4$ ", o signalo ilgis – "F11" ir "F12".

Skaitmenizavimas signalo formos nekeičia, kai signalo diskretizavimo dažnis *f*s daug kartų didesnis už harmoninio signalo dažnį *f*h. Tačiau, kai *f*<sup>s</sup> tik keletą kartų didesnis už *f*h, signalo formos iškraipymai

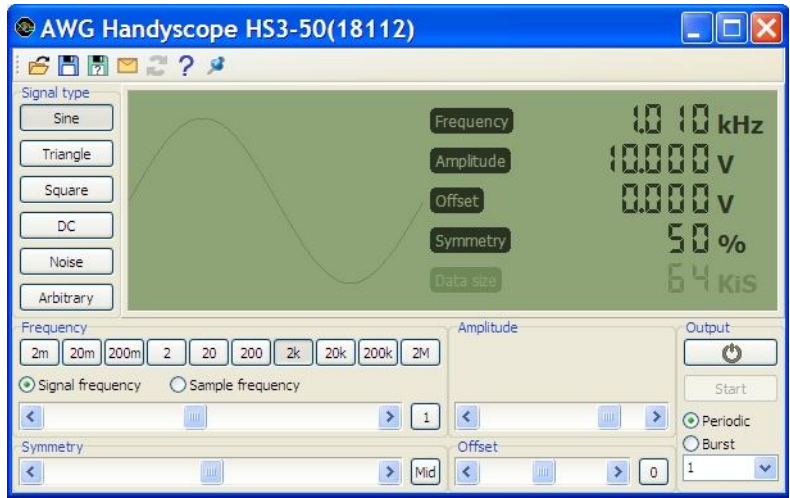

9 pav. "HS3" generatoriaus valdymo langas.

tolygiai didėja mažinant *f*s. Kai diskretizacijos dažnis pradeda nebeatitikti Naikvisto kriterijaus (*f*<sup>s</sup> > 2*f*h), iš kiekvieno skaitmenizuojamo signalo periodo paimama tik po 1 ar 2 taškus ir įėjimo signalas atkuriamas neteisingai. Tiesa, kai įėjimo signalas harmoninis, esant  $f_s \approx f_h$ , skaitmenizuotas signalas atitinka harmoninį signalą, kurio dažnis lygus *f*s ir *f*h skirtumui.

Oscilografo ekrane vaizduojamos kreivės taškus .csv formatu galima išsaugoti paspaudus dešinį pelės mygtuką ant oscilografo (arba oscilografo kanalo "CH1") piktogramos ir ir pasirinkus "Export data..". Duomenis apdoroti lengviau, kai saugomo signalo ilgis neviršija  $2^{16}$ (65536) taškų.

# *6.7. Nustatyti dažnio fh = 160 kHz harmoninio signalo (sinusoidės) dažnį iš laikinio vaizdo ekrane (ar spektro analizatoriaus parodymų), kai diskretizavimo dažnis: f<sup>s</sup> = 500 kHz, 200 kHz, 100 kHz, 50 kHz. Signalų formas ir dažninius vaizdus pateikti laboratorinio darbo apraše*

Generatoriaus išėjime nustatyti *f*h = 160 kHz dažnio ir 1 V amplitudės sinusinį signalą. Signalo ilgį (imčių skaičių) pasirinkti taip, kad jis būtų patogus signalo formos stebėjimui. Spektro analizatorius įjungiamas paspaudus piktogramą **iš įtankių juostos**. Signalo spektrą stebėti patogiau naudojant "Hanning" langą. Jį galima įjungti paspaudus dešinį pelės mygtuką ant prietaiso pavadinimo "FFT1(HS3(18112).CH.1)" ir "Select window..".

Kai harmoninio signalo dažnis  $f<sub>h</sub>$  mažesnis už pusę diskretizavimo dažnio  $f<sub>s</sub>/2$ , laikoma, jog oscilografas ir spektro analizatorius atkuria ne signalą, o tik tam tikrą jo vaizdą. Atkurto vaizdo dažnis *f*v gali būti apskaičiuojamas taip:

$$
f_{\nu}(N) = |f_h - Nf_s|,\tag{5}
$$

 $\check{C}$ ia *N* – vaizdo eilė, ji parenkama taip, kad  $f_v$  būtų  $0 - f_s/2$  intervale.